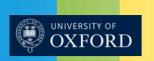

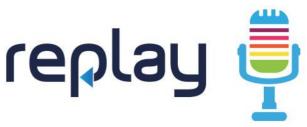

To arrange for your lectures to be automatically recorded, please get in touch by emailing replay@it.ox.ac.uk

## Checklist for recording setup

- Make sure USB microphone is plugged into USB input and red light is visible on microphone
- Always <u>LEAVE LAPTOP LID OPEN</u> even if laptop is not being used
- Leave all PC's logged in on to Windows
- Ensure the power cable is connected to the PC and is switched on at the mains
- Make sure PC is connected to the internet
- Check the system tray for the status of Panopto:

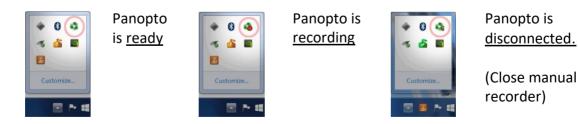

Please stand close to the microphone so that your voice can be recorded clearly.

This information was provided by the Replay Lecture Capture team. For more information please email <a href="mailto:replay@it.ox.ac.uk">replay@it.ox.ac.uk</a> or phone 83287.